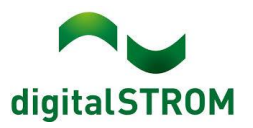

# **Software Release Notes**

# **dSS V1.19.4**

digitalSTROM AG gebruikt Software Release Notes (SRN) om informatie te verstrekken over softwarewijzigingen en updates van bestaande producten.

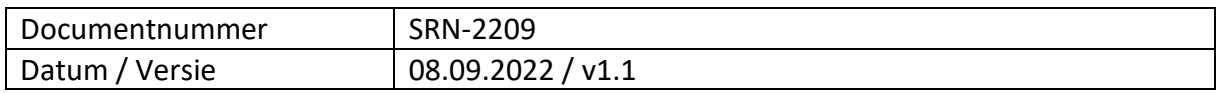

#### **Veranderingen**

- Nieuw: P1. Slimme **meteruitlezing** op basis van het DSMR P1-protocol maakt het mogelijk om realtime energiegegevens uit te lezen die afkomstig zijn van een P1-compatibele slimme meter (P1 via dSS-USB-poort) en de energiegegevens **weer te geven** in de dSSenergiegrafiek. P1 is ook beschikbaar in **toestanden**-app om triggers mogelijk te maken op basis van overproductie van de zonnepanelen. Zo kan bijvoorbeeld bij overproductie van 1000 Watt een elektrische boiler worden geactiveerd. De P1-functie wordt uitgevoerd door een **dSS-add-on** (dSS-app)." Als er geen P1 slimme meter wordt gedetecteerd, wordt de P1-functionaliteit niet weergegeven in de dSS.
- Opgelost: Verwarming/koeling omschakeling werkte niet correct wanneer twee SW-UMR200 ingangen werden gebruikt.
- Opgelost: Verwarmings-/koeltoestand was soms onjuist bij gebruik van een SW-AKM200.
- Opgelost: het dialoogvenster dSM-eigenschappen is verbeterd voor een betere leesbaarheid (normale dSM-functie versus alleen energiemeting/communicatie).
- Opgelost: verkeerde temperatuurgegevens weergegeven in combinatie met Netatmo en EnOcean vDC.
- Opgelost: interne serverfout trad op wanneer een clip werd afgespeeld via Sonos (vDC ontbrekende zone-informatie).
- Opgelost: onnodige knop "apparaateigenschappen openen" in Sonos Controller V2 is verwijderd.
- Opgelost: kan geen meetgegevens van de server krijgen (dSS soms opnieuw opgestart wanneer de dSM-database werd opgeschoond).

#### **Overige**

De huidige status van onze verschillende clouddiensten is online te zien op [http://status.digitalstrom.com.](http://status.digitalstrom.com/) Als u complicaties opmerkt met een van de cloudgebaseerde services, informeer uzelf dan op deze pagina.

#### **Aanbeveling voor software-updates**

Updaten naar deze software-versie wordt aanbevolen om te profiteren van de nieuwste verbeteringen en functies.

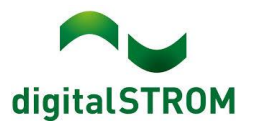

#### **Documentatie**

Meer informatie over de functies en het gebruik ervan vindt u in de nieuwste digitalSTROMhandleiding onder "Bediening en inregelen" of "Installatiehandleiding".

De nieuwste versie van de handleidingen is te vinden op <https://www.digitalstrom.com/nl/gebruiksaanwijzing/>

#### **Betrokken producten**

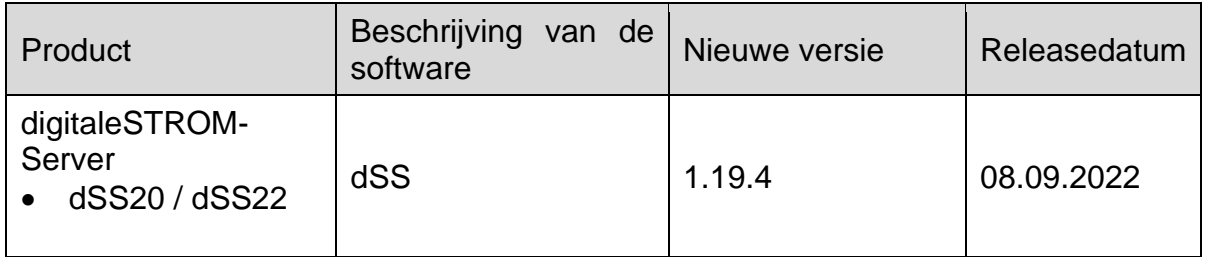

## **Opmerkingen bij de installatie dSS en dSM**

- Voer de software-update uit vanuit de digitalSTROM configurator in het menu *"Systeem / Systeem actualiseren"*.
- De dSS moet zijn verbonden met internet om de update uit te voeren. Als alternatief kan de update worden geïnstalleerd met behulp van een USB-stick.
- Het is raadzaam om een back-up van uw systeeminstellingen te maken voordat u een systeemupdate uitvoert in het menu *"Systeem / Systeem onderhoud"*.
- Zodra de systeem updates zijn geïnstalleerd, controleert het systeem opnieuw op beschikbare updates. Als er extra dSM-firmware-updates beschikbaar zijn, moeten deze handmatig worden geïnstalleerd door op de knop *"Systeem update installeren"* te klikken.
- Een volledige lijst met releaseopmerkingen en het USB-updatebestand zijn te vinden op [http://www.digitalstrom.com/Partner/Support/Software-Updates/.](http://www.digitalstrom.com/Partner/Support/Software-Updates/)

#### **dS Smart Home-app**

- De nieuwste versie van de **dS Smart Home App** is online beschikbaar
	- iOS: Apple App Store
	- Android: Google Play Store

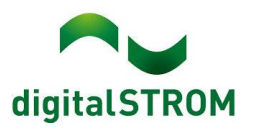

### **Hoe de versie-informatie te vinden**

#### **dSS en dSM**

De huidige geïnstalleerde softwareversie is te vinden in de digitalSTROM Configurator.

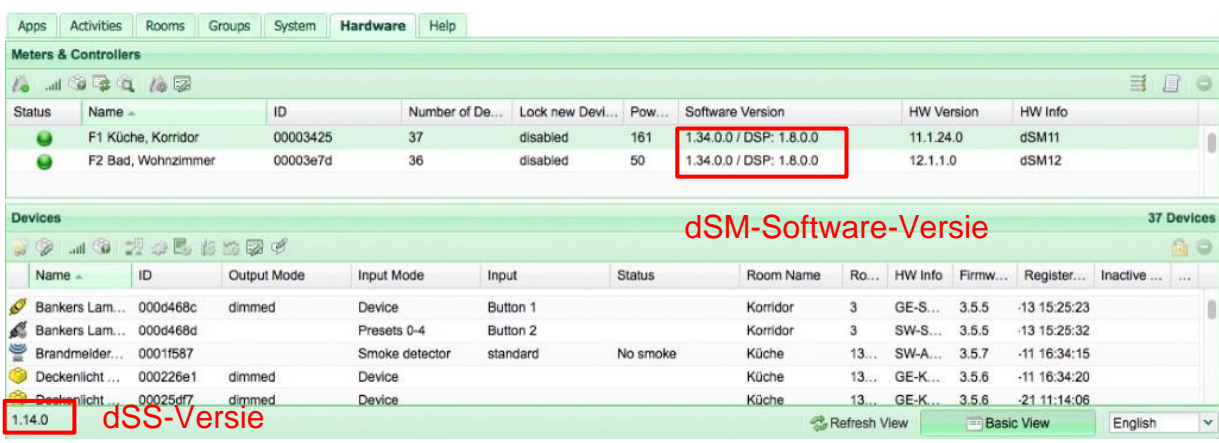

#### **dS Smart Home-app**

De huidige geïnstalleerde versie is te vinden in het menu "*Instellingen / Over*".

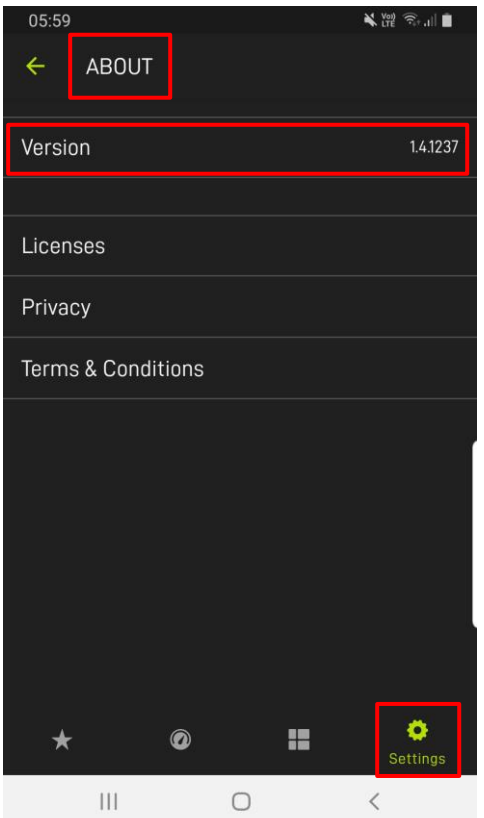